# **Crossenv**

*Release 0.7*

**Benjamin Fogle**

**Dec 11, 2022**

## **CONTENTS:**

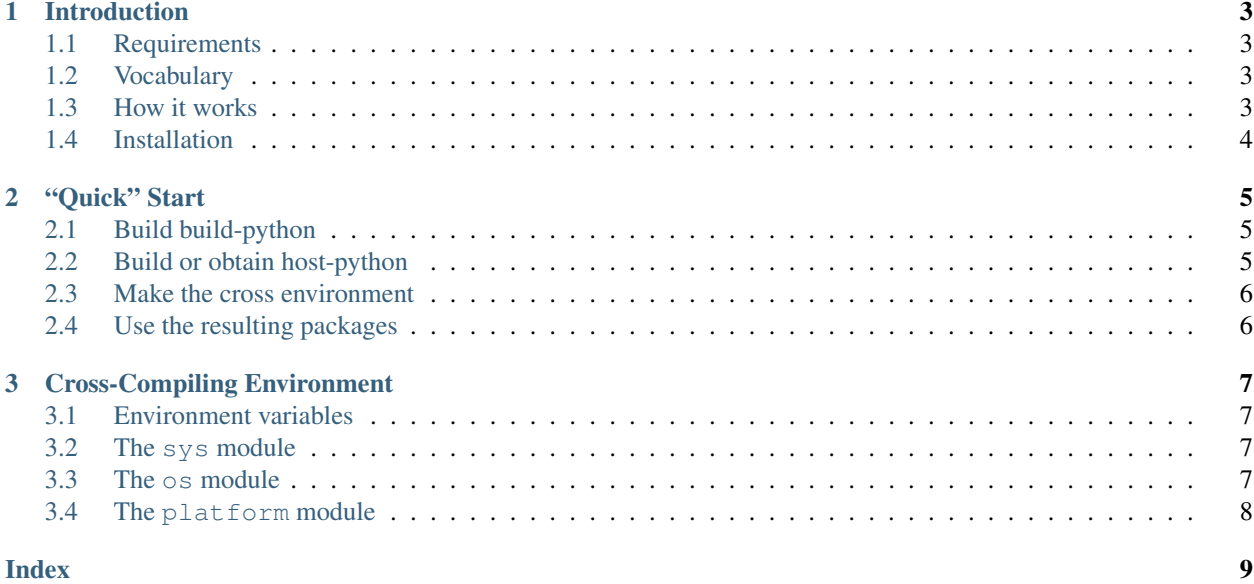

Note: This documentation is in the early stages.

Porting a Python app to an embedded device can be complicated. Once you have Python built for your system, you may find yourself needing to include many third-party libraries. Pure-Python libraries usually just work, but many popular libraries rely on compiled C code, which can be challenging to build.

This package is a tool for cross-compiling extension modules. It creates a special virtual environment such that pip or setup.py will cross compile packages for you, often with no further work on your part.

It can be used to:

- Build binary wheels, for installation on target.
- Install packages to a directory for upload or inclusion in a firmware image.

Note: While this tool can cross-compile *most* Python packages, it can't solve all the problems of cross-compiling, and it can't make cross-compiling a completely pain-free process. In some cases manual intervention may still be necessary.

This tool requires Python 3.5 or higher (host and build). Significant work has gone into cross-compiling Python in newer versions, and many of the techniques needed to do the cross compilation properly are not available on older releases.

This tool currently only supports Linux build machines.

### **CHAPTER**

## **INTRODUCTION**

## <span id="page-6-1"></span><span id="page-6-0"></span>**1.1 Requirements**

Crossenv requires Python 3.5 or higher (host and build). Significant work has gone into cross-compiling Python in newer versions, and many of the techniques needed to do the cross compilation properly are not available on older releases.

Crossenv currently only supports Linux build machines. Other operating systems may work, but they are untested and unsupported.

## <span id="page-6-2"></span>**1.2 Vocabulary**

There is no standard vocabulary for the pieces that go into cross-compiling, and different resources will often use contradictory terms. To prevent confusion we use the GNU terminology exclusively, which is used by Python itself.

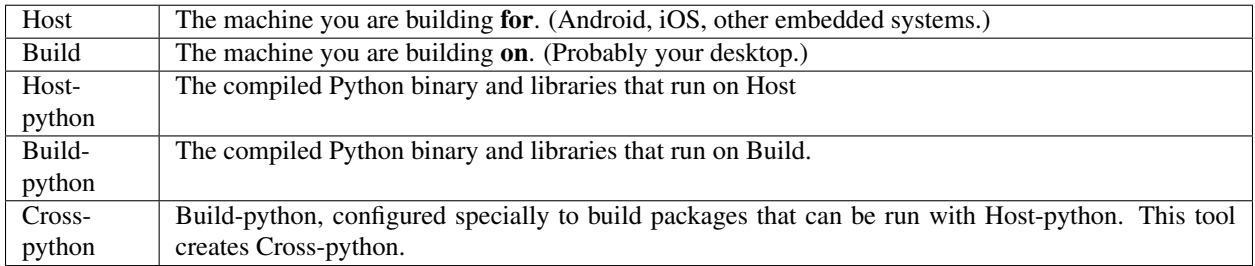

### <span id="page-6-3"></span>**1.3 How it works**

Python makes a note of the compiler and compiler flags used when it was built. (This information can be viewed by running python3 -m sysconfig.) When distutils or setuptools attempts to create an extension module, they compile the extension using these recorded values along with reported information about the currently running system.

Cross-python creates a virtual environment that, when activated, tricks Build-Python into reporting all system information exactly as Host-python would. When done correctly, a side effect of this is that distutils and setuptools will cross-compile when building packages. All of the normal packaging machinery still works correctly, so dependencies, ABI tags, and so forth all work as expected.

## <span id="page-7-0"></span>**1.4 Installation**

Crossenv can be installed using pip (using build-python):

\$ pip install crossenv

#### **CHAPTER**

## **"QUICK" START**

<span id="page-8-3"></span><span id="page-8-0"></span>Cross compiling can be challenging, and crossenv is focused only on one particular piece. As such, this section is not a complete guide.

## <span id="page-8-1"></span>**2.1 Build build-python**

Don't trust a build-python that you didn't build yourself. The version of python that comes with a Linux distribution is usually patched by the maintainers in ways that are subtly incompatible with the stock Python source. Normally this isn't an issue, but when using crossenv, build-python will end up running some of host-python's (unpatched) code. The end result is one of many obscure errors.

Build-python and host-python must be the exact same version. As above, one may need to execute the other's bytecode, which only works if they have the same version.

For general build instructions refer to the [Python Developer's Guide.](https://devguide.python.org/setup/) You don't need a debug build, so configure --prefix=/path/to/build-python is usually enough.

At a minimum, you need zlib and openssl to build. Since build-python only exists to build packages, you can often get away with leaving most optional components disabled. It's usually sufficient to build just enough to get pip working, which requires the ssl and zlib modules. (More complicated builds may require more. It depends very much on your specific requirements.)

## <span id="page-8-2"></span>**2.2 Build or obtain host-python**

In this quick start we assume you are building host-python yourself. In other cases you may be targeting a pre-built system image. A pre-built image has it's own challenges, which are covered elsewhere.

You will need to build any host dependencies beforehand. So, for example, if you want host-python to be able to communicate over a network, you may need to cross-compile OpenSSL. Building these dependencies is beyond the scope of this project.

Building host-python requires a working build-python. We recommend putting build-python in your \$PATH for the configure script to find. Here is an example of a configure command used for testing crossenv against an ARM host:

```
$ PATH=/path/to/build-python/bin:$PATH \
    ./configure --prefix=/path/to/host-python \
                --host=arm-linux-musleabihf \
                --build=x86_64-linux-gnu \
                --without-ensurepip \
                ac_cv_buggy_getaddrinfo=no \
                ac_cv_file__dev_ptmx=yes \
```
(continues on next page)

(continued from previous page)

```
ac_cv_file__dev_ptc=no
$ make
$ make install
```
The *–host* option specifies the host triplet, such as aarch64-linux-gnu. Python will expect a compiler in you \$PATH named aarch64-linux-gnu-gcc, but this can be overridden by passing CC=/path/to/cc on the command line. You can use CFLAGS and LDFLAGS to point Python to any dependencies it needs.

The  $ac\_cv_$  arguments are to set information about the system that configure isn't able to determine when cross compiling. The first, ac\_cv\_buggy\_getaddrinfo=no allows IPv6, and the other two are for the benefit of [os.openpty.](https://docs.python.org/3/library/os.html#os.openpty) You may not need any of this functionality, but you still need to supply the parameters.

### <span id="page-9-0"></span>**2.3 Make the cross environment**

#### First install crossenv:

```
$ /path/to/build-python/bin/pip3 install crossenv
```
#### Build the cross-virtual environment:

```
$ /path/to/build-python/bin/python3 -m crossenv \
   /path/to/host-python/bin/python3 \
   cross_venv
```
#### Activate the cross-virtual environment:

```
$ . ./cross_venv/bin/activate
```
#### Build something:

```
(cross) $ pip install numpy
(cross) $ python setup.py install
```
Packages that you need at *build* time are best installed in build-python explicitly:

```
(cross) $ build-pip install cffi
(cross) $ pip install bcrypt
(cross) $ build-pip install wheel
(cross) $ python setup.py bdist_wheel
```
### <span id="page-9-1"></span>**2.4 Use the resulting packages**

It's up to you to incorporate your cross-compiled module into your project. It might be easiest to create a wheel, and then unzip it at the right location. If you did a *pip install* you can find the installed libraries at cross\_venv/ cross/lib/pythonVERSION/site-packages.

#### **CHAPTER**

### **THREE**

### **CROSS-COMPILING ENVIRONMENT**

<span id="page-10-5"></span><span id="page-10-0"></span>This section documents the changes to the Python environment beyond just making cross-python behave like host-python.

### <span id="page-10-1"></span>**3.1 Environment variables**

Crossenv sets PYTHON\_CROSSENV to a non-empty value.

### <span id="page-10-2"></span>**3.2 The sys module**

#### sys.**cross\_compiling**

Set to True in cross-python. May be used like so:

```
if getattr(sys, 'cross_compiling', False):
    ...
```
#### <span id="page-10-4"></span>sys.**build\_path**

Analagous to sys.path, but applies when importing packages from build-python. This path is searched just before the entries on [sys.](#page-10-4)path that point to the Python standard library. This means that  $sys$ .  $build\_path$  is preferred when loading modules from the standard library, but prepending to sys.path still works as expected.

### <span id="page-10-3"></span>**3.3 The os module**

os.**uname**()

In addition to returning host-python's information, it always reports the node as "build".

## <span id="page-11-1"></span><span id="page-11-0"></span>**3.4 The platform module**

#### platform.**uname**()

In addition to returning host-python's information, it always reports the node as "build".

### **INDEX**

## <span id="page-12-0"></span>Symbols

\$PATH, [5,](#page-8-3) [6](#page-9-2)

### E

environment variable \$PATH, [5,](#page-8-3) [6](#page-9-2)

## O

os.uname() (*built-in function*), [7](#page-10-5)

### P

platform.uname() (*built-in function*), [8](#page-11-1)

## S

sys.build\_path (*built-in variable*), [7](#page-10-5) sys.cross\_compiling (*built-in variable*), [7](#page-10-5)